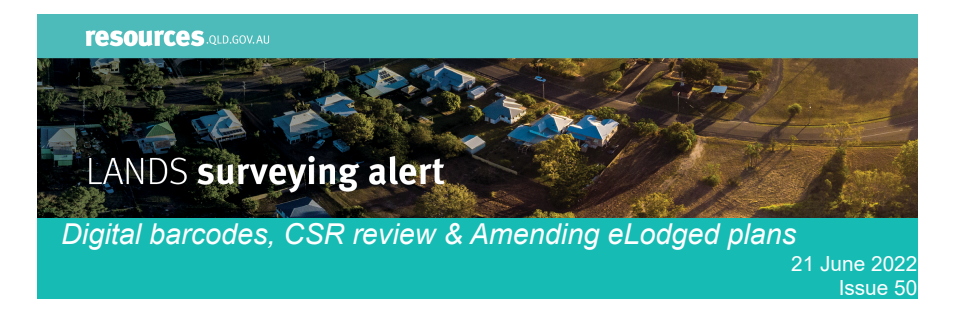

## **In this issue:**

- Digital barcodes
- Cadastral Survey Requirements (CSR) annual review
- Covering buried survey marks
- Amending eLodged survey plans
- Historical maps in Queensland Globe
- Ceasing of titling services at certain Department of Resources business centres

#### **Digital barcodes**

From 1 July 2022, all new barcodes for plans (SP, IS, AP & MP) will be issued electronically free of charge via our **Surveying submissions and** [enquiries web portal](https://www.resources.qld.gov.au/forms/surveying-submissions-enquiries). Hard copy barcodes will no longer be supplied to SIBA. Replacement barcodes will also be issued electronically free of charge and this functionality is to be added to the web portal this week.

#### **CSR annual review**

CSR V8 was implemented in November 2021, and the next annual review of the CSR has commenced. Submissions for consideration in this year's review will be closing on 30 June 2022 to allow for reviewing of submissions to commence. Further submissions and comments can continue to be made at any time by email to [surveying@resources.qld.gov.au](mailto:surveying@resources.qld.gov.au) for future consideration.

## **Covering buried survey marks**

When survey marks are uncovered, Surveyors are reminded of their duty of care to ensure that marks are covered again. Holes can represent a risk to workers and members of the public and should always be made safe using physical barriers and filled in when work ceases each day.

## **Amending eLodged survey plans**

There have been several instances where multiple requisitions have issued for one plan, due to incorrect amendment of TIF image files. Direction 23.4 of the RTDPP specifies that amendments must be made by "strike out and addition". This applies regardless of whether amendments are made to a paper survey plan or a TIF file originally provided to the eLodger. No page substitutions are permitted, and no deletions are to be made other than by strike out. Whole new pages can be inserted to supersede existing pages; however, this must be done by striking out whole pages and adding the new pages. Page numbering may also be affected, which is to be amended by strike out and addition. An appropriate amendment certificate is also to be added. All these amendments can be done using a TIF image editor.

The document to be amended by strike-out and addition is always the document that leaves the surveyor's hand, that is, the document given to the eLodger, or given to the client, for lodgement with Titles Queensland. Two scenarios are provided below to give further clarity.

#### Scenario 1 – TIF image file to eLodger

The surveyor prepares a survey plan as a TIF image file which is forwarded to an eLodger for lodgement with Titles Queensland along with accompanying documents. If changes to the survey plan are required, the surveyor is to amend the TIF image file that was forwarded to the eLodger (by strike-out and addition), add an amendment certificate, and re-send it to the eLodger.

Scenario 2 – Paper plan to client

The surveyor prepares a paper survey plan which is forwarded to the client for lodgement with Titles Queensland along with accompanying documents. The information sent from the client to the Lodger is not known (it may have been the paper plan or a scanned and correctly formatted TIF image file). Similarly, it is not known what was actually lodged with Titles Queensland (it may have been a paper plan lodged by post, or an image file lodged through eLodgement). If changes to the survey plan are required, the surveyor is to retrieve the paper plan from the client and amend that plan (by strike-out and addition), add an amendment certificate, and re-send it to the client.

# **Historical maps in Queensland Globe**

Did you know that a historical maps topic has been added to the Queensland Globe? The Queensland Globe is continually updated and recently more than 10,000 maps from the cadastral, topographic and orthophoto map series have been added to Globe. Next time you are in Globe check out all the different layers including the newly added Imagery and Base map layers.

# **Ceasing of titling services at certain Department of Resources business centres**

The following information is for customers who conduct titling business (title searches, survey plan searches, lodgements, enquiries, post-registration corrections, etc inc. requisitioned document management), at the following Department of Resources business centres.

- Beenleigh
- Caboolture
- Gympie
- Mackay
- Maryborough
- Rockhampton
- Roma
- Toowoomba

From 12 noon on Thursday 30 June 2022, these centres will cease providing titling services. After that date, titling customers will need to engage through an approved distributor, through online lodgement, or by direct contact with Titles Queensland. More information is available via the [Titles Queensland](https://www.titlesqld.com.au/manual-guides/titles-queensland-alerts/) [Alert](https://www.titlesqld.com.au/manual-guides/titles-queensland-alerts/) dated 2 June 2022 and the Titles Queensland [website.](https://www.titlesqld.com.au/)